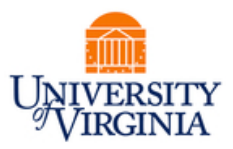

# **DAUG MEETING**

### **Topics**

- [Important Dates](#page-0-0)
- [FYI: SIS User Interface Enhancements](#page-2-0)
- [Reminder: Default SAFM Fiscal Year](#page-4-0)
- [Health Insurance](#page-4-1)
- [AY Activation Issues, Non-Degree Students](#page-6-0)
- [Reminder: Withdrawn Students](#page-7-0)
- [Updating Your Name in SIS](#page-7-1)
- [Recent SAFM Fixes & Enhancements](#page-8-0)
- [SAFM Org Access Audit/Clean-up](#page-10-0)
- [Getting Help: Resources and Contacts](#page-11-0)

### <span id="page-0-0"></span>Important Dates

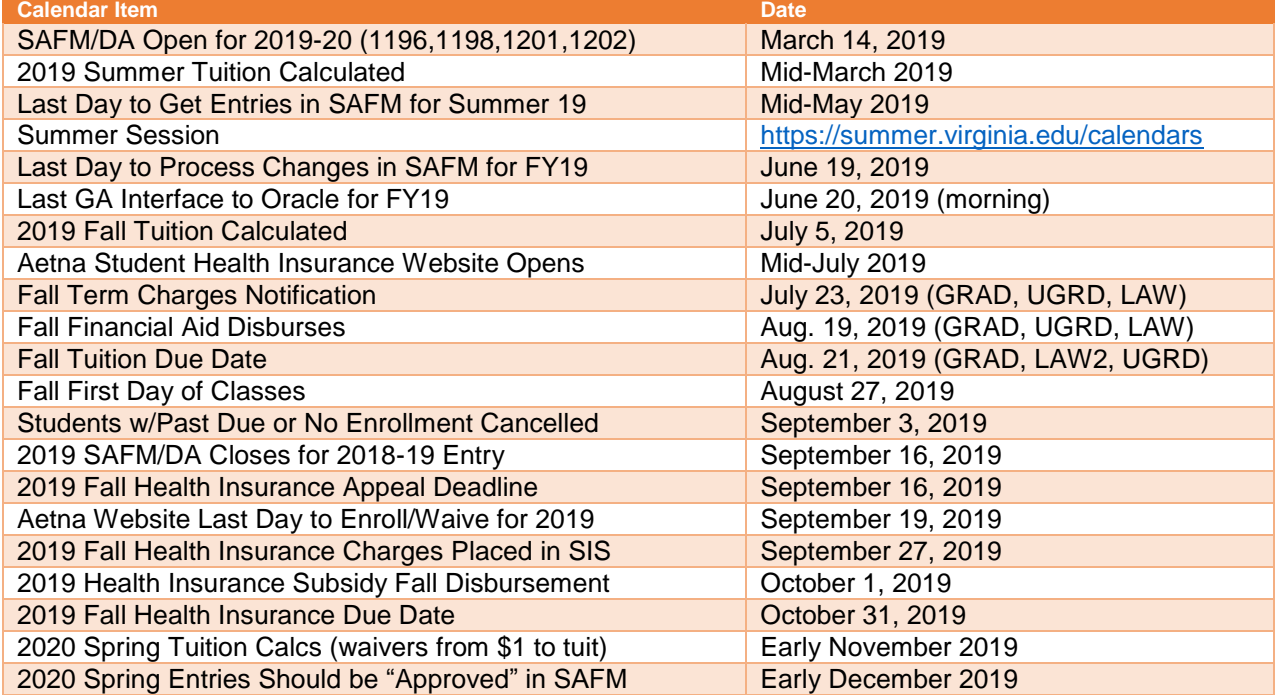

. . . . . . . . . . . . . . . .

### August 2019

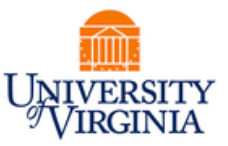

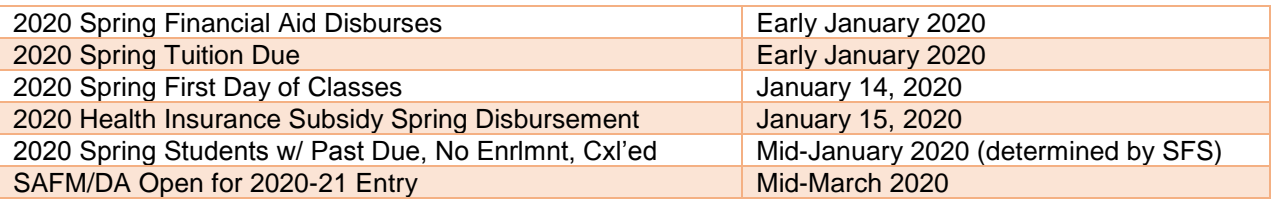

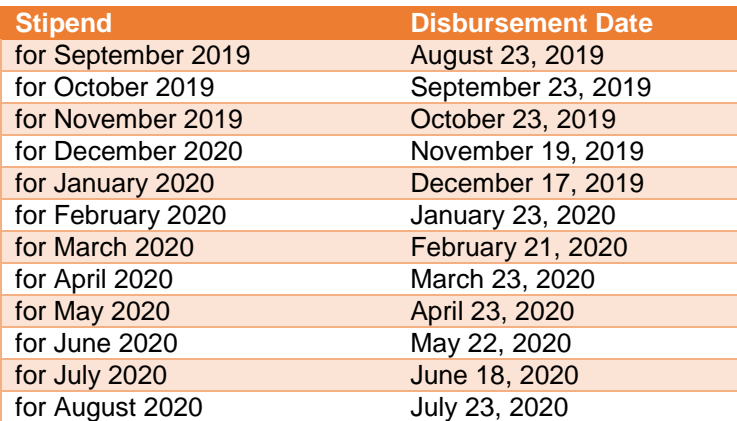

If you have questions about how you should key wages in SAFM, please contact your School Admin as each school may have a different business process.

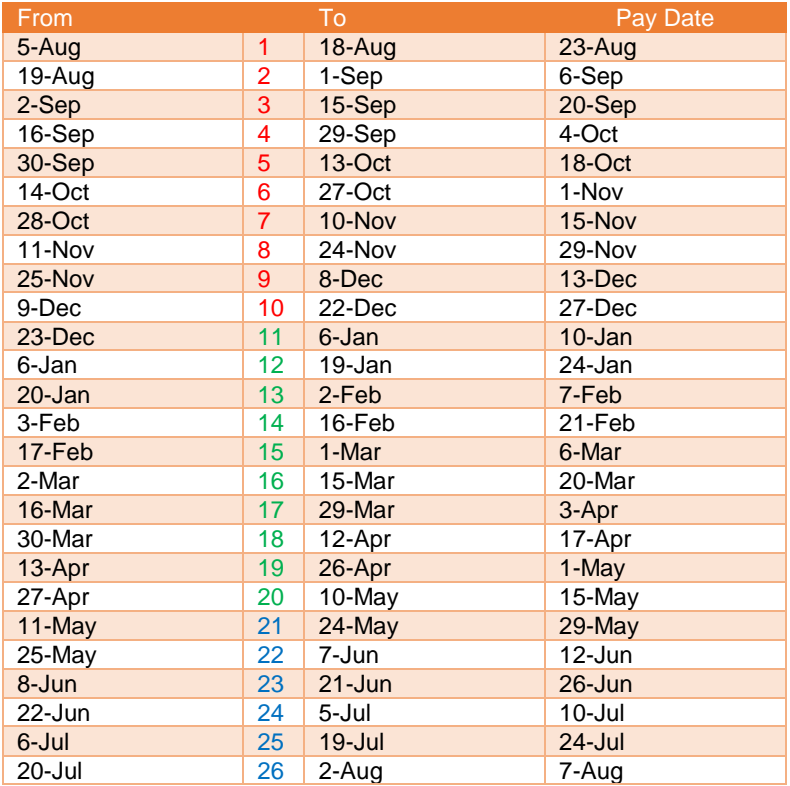

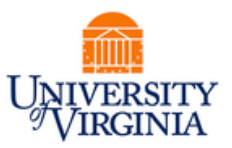

### <span id="page-2-0"></span>FYI: SIS User Interface Enhancements

- As you may have heard, ITS and UREG have been working with HighPoint, a third-party vendor, to develop improved tools to help students find and enroll in classes.
- Phase 1 Student Enrollment.
- Originally planned to implement an improved Class search in spring 2019.
- Scope expanded early in 2019 to develop a more comprehensive new interface for our student information system (SIS) and focused improvements on student enrollment.
- Current Target fall 2019, after students have finished enrolling in fall courses and before they begin enrolling for spring.

### **Phased Rollout**

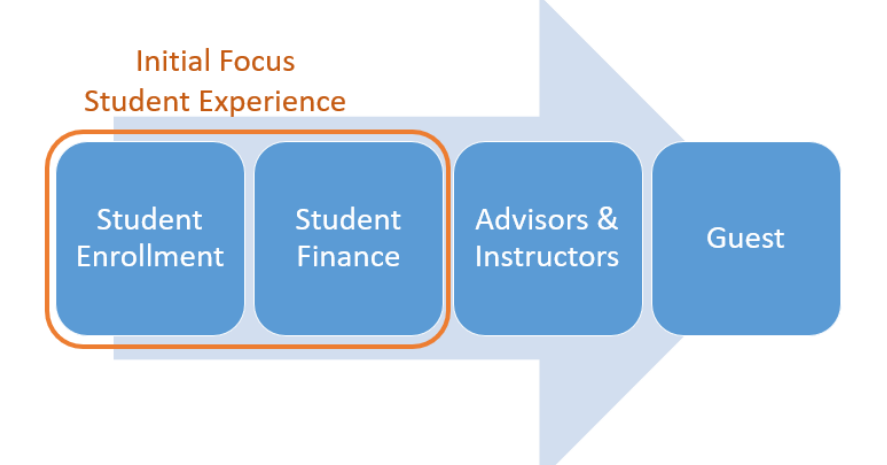

### Login - Current vs New

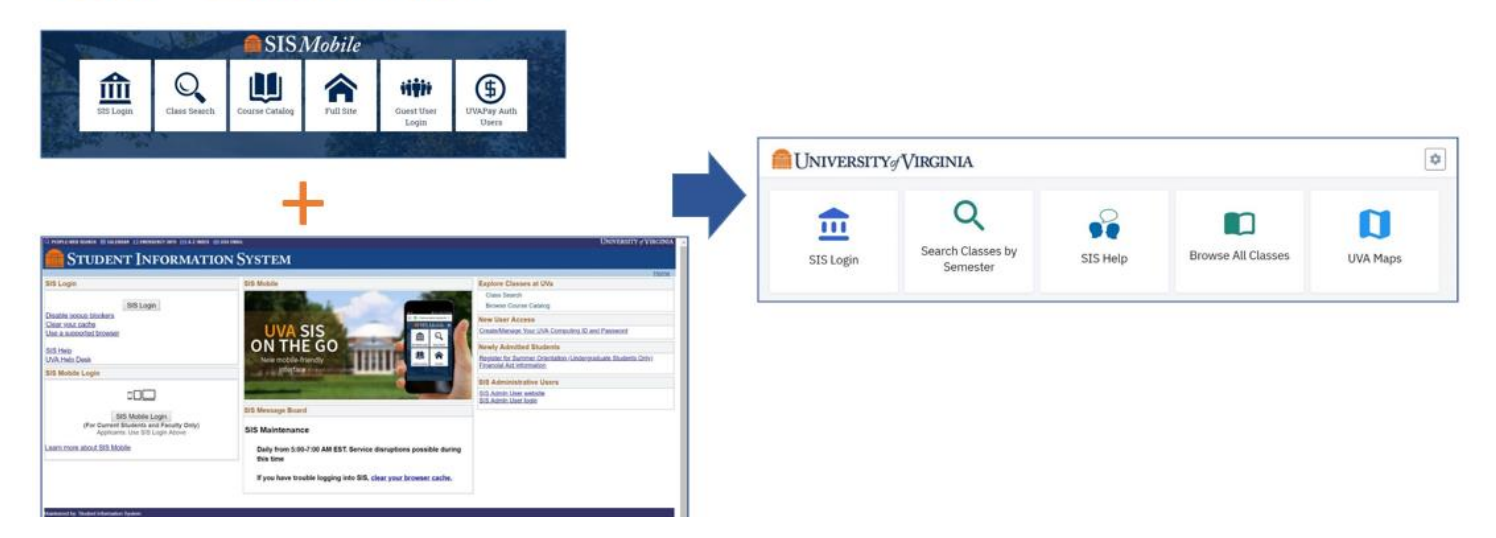

### August 2019

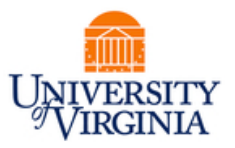

Landing Page - Current vs New

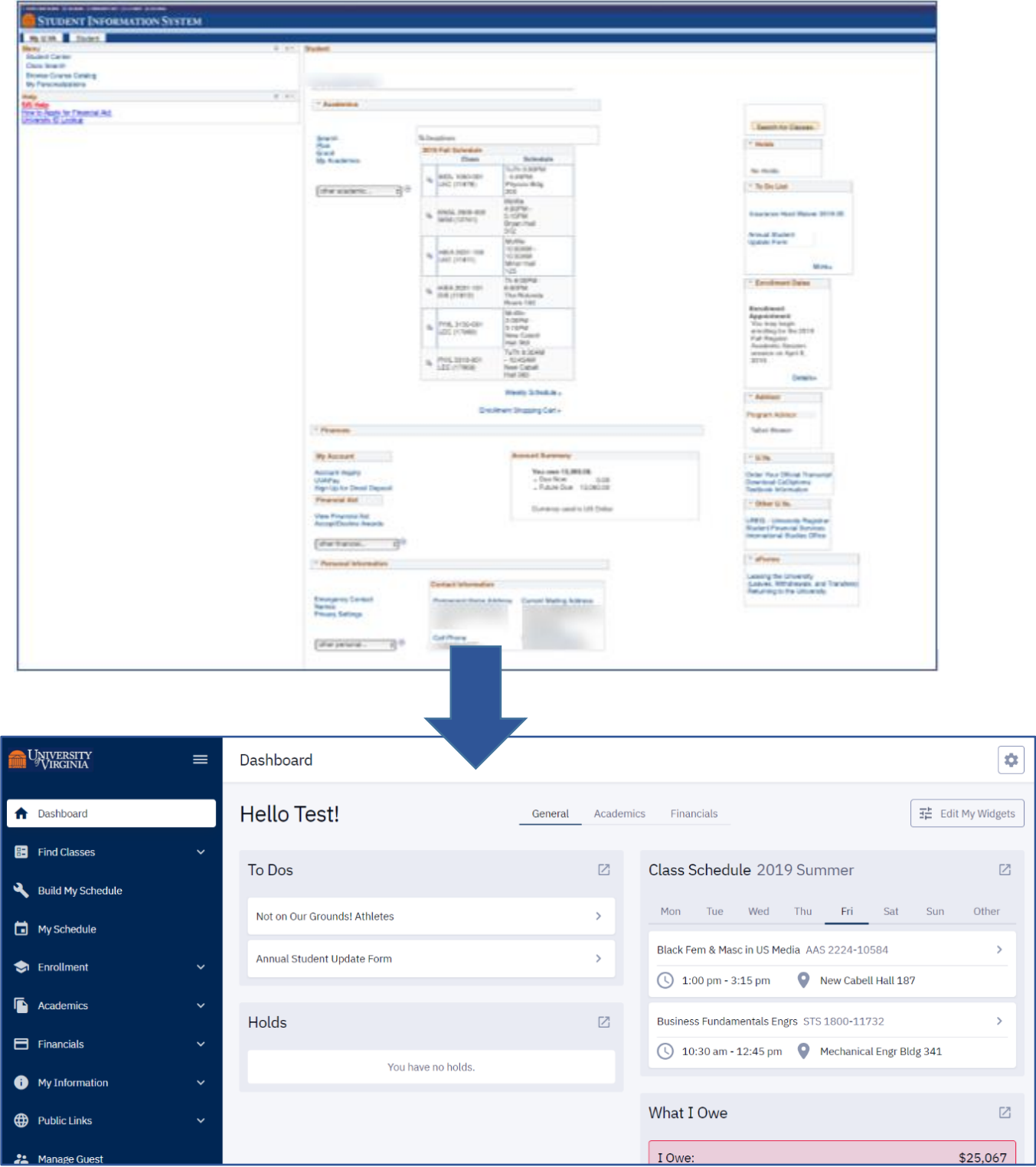

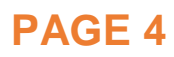

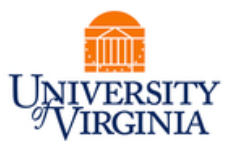

### <span id="page-4-0"></span>Reminder: Default SAFM Fiscal Year

- To default your SAFM Fiscal Year, remember to change your Aid Year in User Default Tab 2 to the fiscal year you wish to use. Navigate to Set up SACR > User Defaults > User Defaults 2 tab.
- **Note:** If you are both an employee and a student you, the 2020 default that you entered will flip back to 2019 each night. You will need to reset the user default each day until **August 19, 2019**.

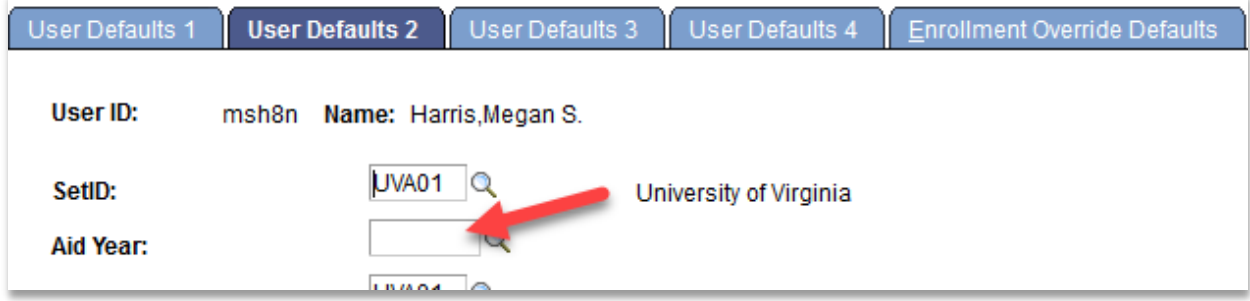

### <span id="page-4-1"></span>Health Insurance

#### **General Reminders**

- UVa will post the Aetna Student Health Insurance plan annual premium to the SIS accounts of students who enrolled, failed to submit adequate documentation, or whose health plans were determined not to provide comparable coverage in late September.
- Students may receive an additional email from SFS about activity on their student account regarding this charge.
- Graduate students receiving the health insurance subsidy from their department do not need to make payment as the subsidy will pay the charge in SIS. (FYI - if the student is uncertain whether they are receiving a health insurance subsidy, they are told to contact their school/department directly.)

#### **Reminder: Entering Health Insurance in SAFM**

- Reminder: In SAFM, grad health is added when the package student button is pushed, but it is NOT in the package. This was intentional so that when the package is cancelled, the health insurance is not automatically cancelled.
- Health insurance item types are disbursable item types that only pay health insurance charges owed on students' accounts.
- You can enter any amount (but the standard rate will auto-populate).
- You can cancel the health insurance award regardless of whether the student has accepted the insurance unless the student is in a qualified GRA/GTA package.
- You should cancel a health award the same way you cancel stipends (zero out the amount and move the reversal through the workflow).
- "Enrolled" or "Waived" these will be visible/checked to indicate if the student enrolled or waived.

![](_page_5_Picture_1.jpeg)

![](_page_5_Picture_160.jpeg)

#### **Reminder: Cancelling Health Insurance in SAFM (Waived)**

- Scenario: Department entered health insurance for student, moved it to approved, and the award is now processed. However, the student waived their health insurance. The department needs to reverse the entry and move it through the workflow.
- To find these students: run UBI SAFM Award Status Report, look for health insurance in Error, Error Reason, "Subsidy award was declined when award status is in processed."
- Find the student's award on the SAFM Awarding page; reverse the award and move it through the workflow.

#### **User Question: Student Charged in Spring, Award Entered in Fall**

- Question: Student was charged in the spring, but the department entered the health subsidy in the fall. Why did the award entered in the fall not pay the spring charge?
- Answer: Health insurance awards won't pay forward, so you'll need to cancel the fall award and enter it as a spring award. They will pay backward (so if the charge was in fall, and you entered a spring award, it will pay the fall), but it doesn't work to pay in fall and have the charges in spring.

#### **Health Insurance QLEs**

• In SAFM, we have a process that runs for a set amount of time in fall and spring that updates a field to indicate if a student has enrolled in or waived health insurance:

![](_page_5_Picture_12.jpeg)

- However, if the student has a Qualifying Life Event later (example: they age out of their parent's health insurance mid-year and wish to enroll in UVa's student health plan), the field indicating that the student waived/enrolled was not being updated.
- So, if you added a health insurance award AFTER our process stopped running for the term, the field indicating that the student has waived or enrolled was not updated.
- Last year, we made changes so that the SAFM Awarding Page more accurately reflects the student's health insurance acceptance status.
- On the SAFM Student Awarding page for fall, spring, or summer: If the student enrolls and has been charged, the system will update the term in SAFM associated with the charge to enrolled and update the award amount. If the students waives health insurance, the health insurance checkbox will be set to waived. (If waived in fall, spring will also display as waived, unless the student had a QLE).

![](_page_5_Picture_17.jpeg)

![](_page_6_Picture_1.jpeg)

 When you come into SAFM, if the checkbox has changed from enrolled to waived or waived to enrolled: reporting will mirror SAFM only AFTER you have saved the change in SAFM.

#### **Spring Health Insurance Charge Disbursement Date Changed**

- We have changed the spring health insurance disbursement date to resolve an issue that you let us know about.
- Scenario: Student was not funded in the fall; they paid the full health insurance amount out of pocket. Then, in the spring, the student was funded. The amount you entered in SAFM for the spring health subsidy item type went back and paid towards fall BUT the student had to wait until 3/1 for the refund on the money that they paid out.
- Students wanted a refund faster than the 3/1 disbursement date.
- Starting in 2020, we have changed the spring health insurance disbursement date to be mid-January.
- It will NOT disburse if the student does not have a charge.

#### **Awarding Health Insurance with an External Award**

• If you would like to fund a graduate student's health insurance subsidy with an external award (example: Jefferson award), enter the external award on the Target Page (you must enter information for the Fund Type and Award, see below):

![](_page_6_Picture_165.jpeg)

- Award the external award on the SAFM awarding page
- Do not move it past Start.
- Note: GSAS users can use the Funded Line–Custom package so that the fund source will not be defaulted.

![](_page_6_Picture_166.jpeg)

### <span id="page-6-0"></span>AY Activation Issues, Non-Degree Students

- If you need to award non-degree students and they do not display in the SAFM search (you are not able to pull them up to award them), please send an email to [4help@virginia.edu](mailto:4help@virginia.edu) (SAFM in subject line). SFS will manually AY activate (and build their FA term) so that you may enter their awards.
- If you have any other student or applicant and the award is set to error in SAFM with the error reason of "Student is not Active for Aid Year Specified" – contact [4help@virginia.edu](mailto:4help@virginia.edu) (SAFM in subject line). Sometimes, we see these errors in summer because a user has attempted to award a student in the summer in next aid year. The

![](_page_7_Picture_1.jpeg)

student is active and was awarded in the prior aid year (fall/spring) but has not been aid year activated in the next aid year yet (summer).

#### **Background**

- For matriculated students to be available for awarding in SAFM, they must be aid year activated.
- Admitted applicants are available for awarding in SAFM, even if they are not aid year activated. \*If they are not aid year activated, they would be set to error in SAFM overnight when the awards are interfaced from SAFM to the departmental awarding page. **But**, ITS (SIS team) is running processes to ensure that applicants and students are aid year activated so that issue should be minimized.
	- $\circ$  We nightly aid year activate any BUSN, GRAD, or MEDS student who is active in records in one of these Programs: DAG, ARG, ASG, CPG, CUG, ENG, FBG, MCG, NRG, MDG.
	- o We are aid year activating graduate admitted applicants (need to be offered admission).
- Here is an example of a summer aid year activation issue: An item type was entered and moved to approved on 3/28/2018 in FY2018 in SAFM (for the 1186 term). It came over to the departmental awarding page and tried to go into the 2019 aid year but the student was not aid year active for that year yet, so it errored. Once the student was active in records, an ITS process aid year activated the student; on 4/9/2019 the award interfaced successfully to the departmental aid page.

![](_page_7_Picture_186.jpeg)

### <span id="page-7-0"></span>Reminder: Withdrawn Students

For withdrawn or cancelled students, please make sure to back out their awards in SAFM. You can run the SAFM Discrepancy Reports to help you identify these students.

### <span id="page-7-1"></span>Updating Your Name in SIS

- Employees and former students: To report a name change, contact [4help@virginia.edu.](mailto:4help@virginia.edu) In this case, DO NOT put "SAFM" in the subject line. Please state exactly where you are seeing the former name (screenshots are always helpful).
- Current students (including current students who are also employees): the name change must go through the registrar's office. Here's their form: <https://uvaforms.virginia.edu/sites/formsdirectory.virginia.edu/files/name-id-change.pdf> and note that it must include documentation of the name change.

![](_page_8_Picture_1.jpeg)

### <span id="page-8-0"></span>Recent SAFM Fixes & Enhancements

Fixes > Completed

#### **Health Insurance Amounts Populated in SAFM Incorrectly**

If you packaged a student in late July and the student had enrolled in health insurance, the health insurance amount that populated in SAFM would have been incorrect and you would have needed to manually enter the amount to be \$2814. This only affected a small population of users/students. This issue has been corrected; fall health insurance amount now should populate the \$2814 amount in SAFM.

If it was a GSAS package, the amount that populated would have matched the defaulted GSAS stipend or wage amount.

![](_page_8_Picture_152.jpeg)

![](_page_8_Picture_153.jpeg)

#### **Prevent Issues Associated with Adding Additional Fund Source Rows**

For the first time, we were seeing issues with users attempting to add fund source rows at unusual times. We modified SAFM to prevent users from being able to do this in SAFM.

Example 1: User entered stipend award and fund source row and moved to ready. Then, the user added an additional fund source row ≠ overall award amount and saved. Then, school admin moved award to approved via the award status page. This caused issues when the award interfaced to the departmental awarding page (since the sum of the PTAEO amounts ≠ overall award amount). **Fix: Prevent users from saving fund source rows when the award is in In Review, Ready, Approved, Error, or Processed.**

![](_page_8_Picture_154.jpeg)

Example 2: As you can see, the award status is rejected, but the fund sources are a combination of processed, ready, and rejected. There was a very specific series of steps that ultimately created this issue, but the problem started when the user added a fund source row after the cancelled award was in the approved status. With cancelled packages, once the cancelled award is moved to approved and saved, the user can no longer change the award status. However, once this user added an additional fund source row, the system allowed the user to change the award status. Then the user performed a specific combination of actions which included moving the award to different statues (ready or rejected), entering additional

![](_page_8_Picture_15.jpeg)

![](_page_9_Picture_1.jpeg)

fund source rows, entering PTAEO information for some of the rows, and saving. **Fix: Once award is in approved status, if user enters a row, the award status will not be editable.**

![](_page_9_Picture_179.jpeg)

**Fixes In Process** 

n/a

Enhancements > Completed

#### **Display Pop-Up Message on SAFM Student Awarding Page when Student's Situation Changes**

- Background:
	- $\circ$  This scenario was brought up by a user last fall: User enters awards in SAFM for a student who they assume will be a full-time student in the coming semester. However, at some point between when user entered the funding and when the semester begins, the student's form of study changes from enrolled to affiliated. Department no longer wishes for the student to be fully funded.
	- $\circ$  Typically, we recommend that users run discrepancy reports regularly to find these students and take the necessary actions of cancelling or modifying their awards. (See "Reminder: Enrollment Discrepancy Reports (UBI)" topic of the October DAUG meeting notes on the DAUG website for details/instructions.)
	- $\circ$  However, it was suggested that an informational pop-up message in SAFM would be helpful: When the user comes into the SAFM Awarding Page, display pop-up message on the awarding page if the student goes from a form of study of enrolled to affiliated.
	- $\circ$  We asked the users at the DAUG meeting in April 2019 if displaying the pop-up message would be helpful and they said yes; they also had a few additional requests.
- Request from the users:
	- $\circ$  A pop-up message display should display for students who have gone from enrolled to affiliated status, have graduated, or have been deactivated (withdrawn).
- This will not obviate the need to run the discrepancy report as usual. This is a just an added pop-up message that will inform the users of a change if they happen to be on the SAFM awarding page. You do not need to go student-by-student to see if a pop-up message appears. The reporting solution is (obviously) much more efficient.

![](_page_10_Picture_1.jpeg)

### Enhancements > In Process

#### **Default New ARG Academic Categories that Include Design Tech. Fee**

Students in Architecture can be defaulted/awarded with the "MA/MS" academic category. However, the amount set up for the MA/MS academic category does not include the design tech. fee permutations. So, the amount in SAFM will not match what the student is truly charged. There are three scenarios:

- MA/MS students who are not charged the MA/MS rate with no design technologies fee at all. (We are already accommodating this scenario in SAFM.)
- MA/MS students who are charged the MA/MS rate with a high design tech. fee. Students charged this fee are in the following plans; BS, MAR, LAND MLAR.
- MA/MS students who are charged the MA/MS rate with a low design tech. fee. Students charged this fee are in the following plans: LAN BUEP, PLAN MUEP, UNDAR ARU.

We will add additional academic categories to the setup and then modify SAFM so that the appropriate academic category based on what the student is being charged will be defaulted in SAFM.

### <span id="page-10-0"></span>SAFM Org Access Audit/Clean-up

- We are working on cleaning up SAFM org access; users that have left the University, have moved to another department, have the wrong level of org access, no longer need SAFM org access, etc.
- We contacted the School Admins regarding this, asking them if any SAFM org access changes need to be made for their respective school. We sent them a spreadsheet to update and also requested that they submit a request through esharp.
- Once we have heard back from all the School Admins and incorporated their changes, we will:
	- o Remove SAFM org access **monthly** for users who do no longer have a SAFM role in SIS.
	- o Contact School Admins **yearly** to review/update org access for their school.

![](_page_11_Picture_1.jpeg)

### <span id="page-11-0"></span>Getting Help: Resources and Contacts

**Training Materials & Quick Guides**

![](_page_11_Picture_148.jpeg)

#### **School Admins**

![](_page_11_Picture_149.jpeg)

#### **DAUG Website**

<http://sfs.virginia.edu/internal/deptaid>

#### **DAUG Email List**

Users are added to this list once they are granted the SAFM role. If you know of someone who should be receiving these emails but is not, please let us know; we will add them.

#### **DAUG Meetings**

Recurring meetings (typically August – April), second Wednesday of each month @ 3:30pm.

#### **Additional Help**

Send questions to [4help@virginia.edu;](mailto:4help@virginia.edu) enter "SAFM" in subject line. Sending your questions to 4help@virginia.edu ensures that we are able to track the issues and analyze the types of questions asked.

### August 2019

![](_page_12_Picture_1.jpeg)

## 4help

•User contacts 4help via email with SAFM in subject line.

![](_page_12_Picture_4.jpeg)

•If 4help cannot resolve, escalated to SFS team to resolve.

# **ITS**

•If SFS cannot resolve, escalated to ITS team to resolve.

### **Questions?**

. . . . . . . . . . . . . . . . . .

![](_page_12_Picture_9.jpeg)